## **Ограничитель девиации**

1. Общая информация.

При работе передатчика на узкополосную нагрузку (устройство сложения, полосовой фильтр) в пиках модулирующего сигнала аудиопрограммы возможен выход девиации выходного ВЧ-сигнала за пределы рабочей полосы нагрузки. Если нагрузка обладает плохим КБВ вне рабочей полосы, в таких случаях возможно срабатывание системы защиты передатчика по КБВ.

Для исключения этого в передатчике предусмотрен жесткий ограничитель уровня входного сигнала аудиопрограммы (клиппер), как следствие ограничивающий девиацию выходного ВЧ-сигнала предустановленным значением.

ВНИМАНИЕ: Клиппер предназначен для ограничения редких пиков входного сигнала. Частое срабатывание клиппера вызывает резкое возрастание нелинейных искажений и проявление эффекта «дисторшн», поэтому рекомендуется подвергать сигнал аудиопрограммы перед подачей на передатчик обработке в аудиопроцессоре компрессором и лимитером.

2. Настройка ограничителя девиации

Значение ограничителя девиации устанавливается на второй странице подменю «Уровни». Фрагмент структуры системы меню передатчика показан на рисунке 1.

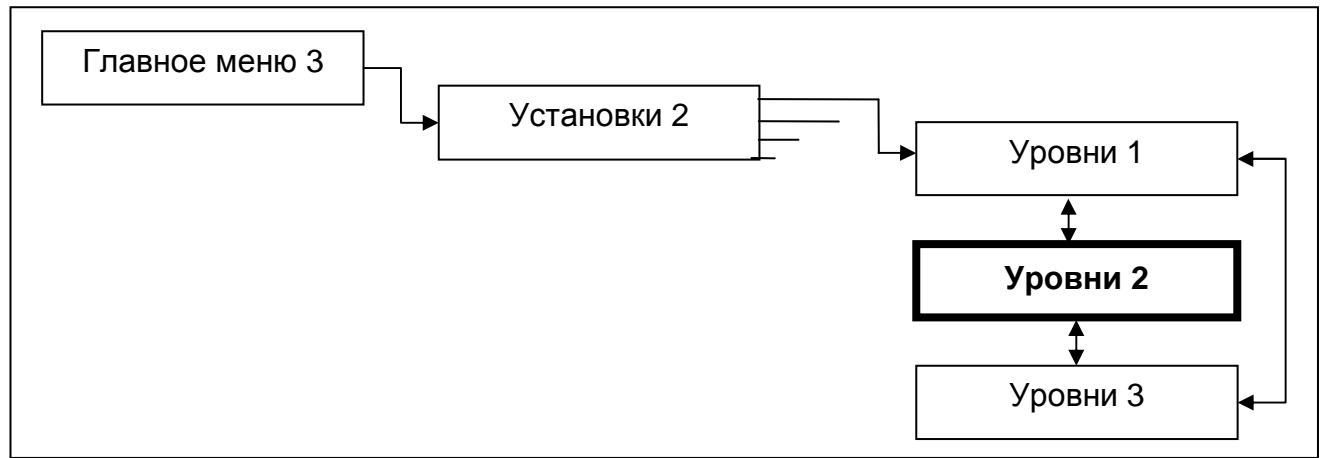

Рисунок 1. Фрагмент структуры системы меню передатчика.

Значение ограничения девиации следует устанавливать приблизительно равным половине рабочей полосы нагрузки, т.е. при полосе 260…300 кГц значении ограничения девиации следует устанавливать 130…150 кГц. При работе на широкополосную нагрузку (непосредственно антенну) ограничение девиации можно оставить на максимальном значении 400 кГц.

Для установки ограничения девиации:

1) На второй странице подменю «Уровни» установить курсор «►» напротив пункта «Dev. Lim.».

2) Нажать кнопку «МЕНЮ», курсор «▓» замигает перед значением ограничения девиации.

3) Кнопками «▲» или «▼» установить требуемое значение ограничения в кГц.

4) Нажать кнопку «МЕНЮ», курсор «▓» погаснет.